# SLOVENSKÁ TECHNICKÁ UNIVERZITA V BRATISLAVE FAKULTA CHEMICKEJ A POTRAVINÁRSKEJ TECHNOLÓGIE

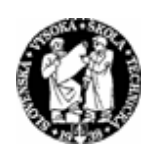

# KATEDRA INFORMATIZÁCIE A RIADENIA PROCESOV

# TVORBA INFORMAČNÉHO SYSTÉMU PUBLIKÁCIÍ

Dňa: 21.5.2004 Vedúci diplomovej práce: Ing. Ľuboš Čirka, PhD. Miesto: Bratislava Vypracoval: Bc.Michal Lehocký

#### *Poďakovanie:*

Ďakujem vedúcemu diplomovej práce Ing. Ľubošovi Čirkovi, PhD. za pomoc pri získavaní vedomostí z oblasti programovania v PHP , práce s databázovým systémom MySQL. Za rady a pripomienky, poskytnuté pri vypracovaní diplomovej práce. Zároveň by som chcel poďakovať svojim rodičom za duševnú a materiálnu pomoc, ktorú mi poskytovali počas môjho štúdia.

# Abstrakt

 Informačný systém publikácií je nástroj na vkladanie, editovanie a vyhľadávanie publikácií, zároveň slúži ako zdroj informácií o publikačnej činnosti Katedry informatizácie a riadenia procesov. Súčasťou tohto informačného systému je databáza publikácií. Databázu tvoria tabuľky s názvami podľa druhov publikácií (napr. *article*, obsahuje údaje o článkoch publikovaných v odborných časopisoch). Ďalšou jeho súčasťou sú skripty na vkladanie, editovanie a vyhľadávanie údajov z databázy. Skripty sú písané v jazykoch HTML a PHP. a vo webových prehliadačoch sú zobrazované ako jednoduché formuláre. Užívatelia informačného systému sú rozdelení do troch skupín. Prvú skupinu tvoria tí, ktorí údaje o publikáciách iba vyhľadávajú, ďalšiu skupinu tvoria tí, ktorí okrem vyhľadávania, údaje pridávajú a editujú. Osobitnou skupinou sú užívatelia, ktorí vrátane spomínaných možností pridávajú do databázy nové tabuľky. Všetci užívatelia majú možnosť zobrazenia informácií o vyhľadaných publikáciách vo formáte *Word* alebo *BibText*. Ak je k publikácií pripojený súbor, užívatelia majú možnosť si tento súbor stiahnuť. Ako webový server sa používa Apache a ako databázový systém MySQL. Webový prehliadač plní funkciu prepojenia užívateľa s publikačným systémom.

# Abstract

 Information system of publications is a tool to insert, edit and search publications and at the same time it's source of information about publications activity at Department of Information Engineering and Process Control. A part of this system is publication database. Titles of the tables in this database are made of publication titles, for example *article* is title of the table which contains data about articles published in technical journals. Another part of the system are scripts for inserting, editing and searching data from database. The scripts are written in HTML and PHP, in web browsers are displayed as simply forms. Users of this information system are split in three groups. In the first group are users, who only search publications. In the next group are users, who except data searching, also data insert and edit. Special, third group create users, who except this resources insert new tables to database. All users could display information about searching publication in *Word* or *BibText* format. If file is attached to publication, users may download this file. Apache is used as web server and MySQL as database system. Web browser fills function of user's and publication system interface.

# Obsah

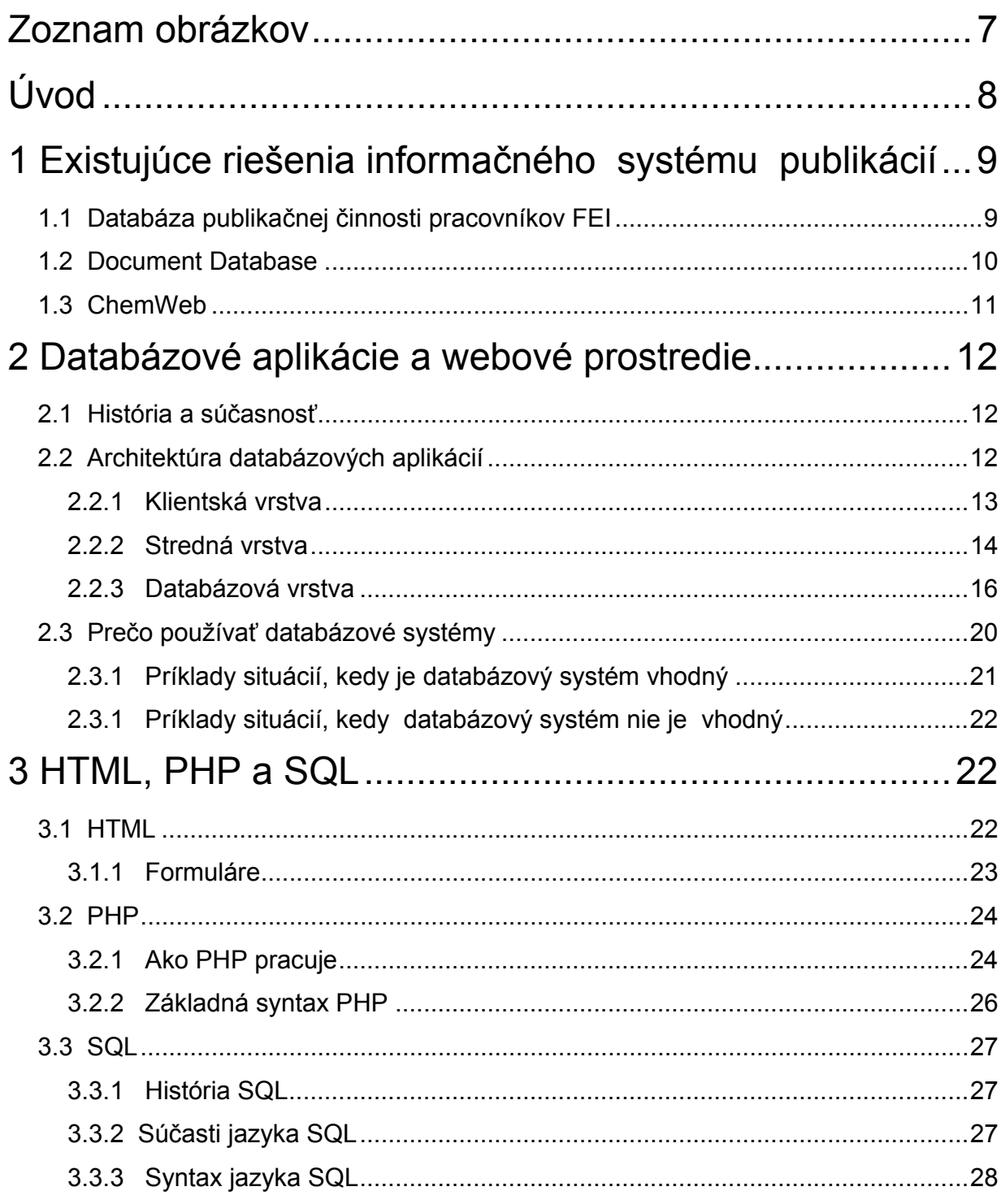

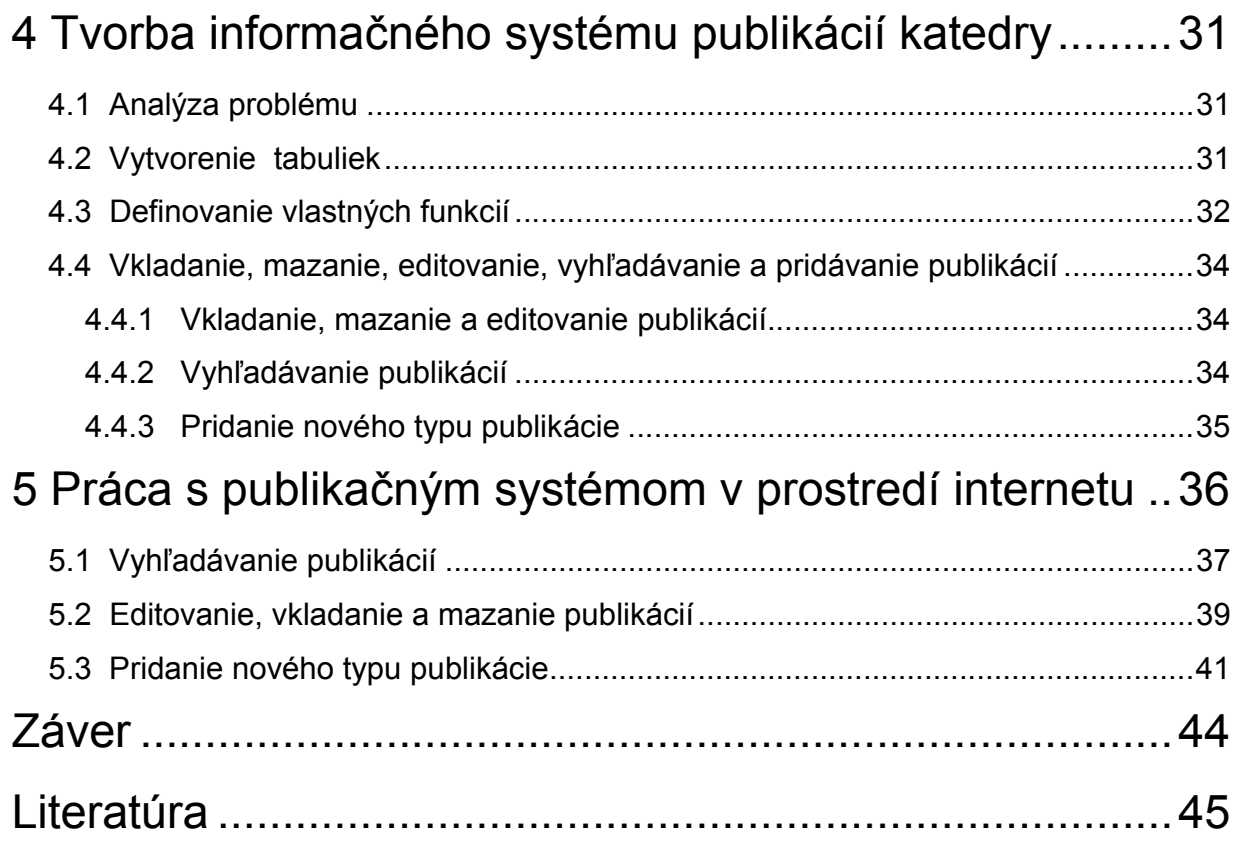

# Zoznam obrázkov

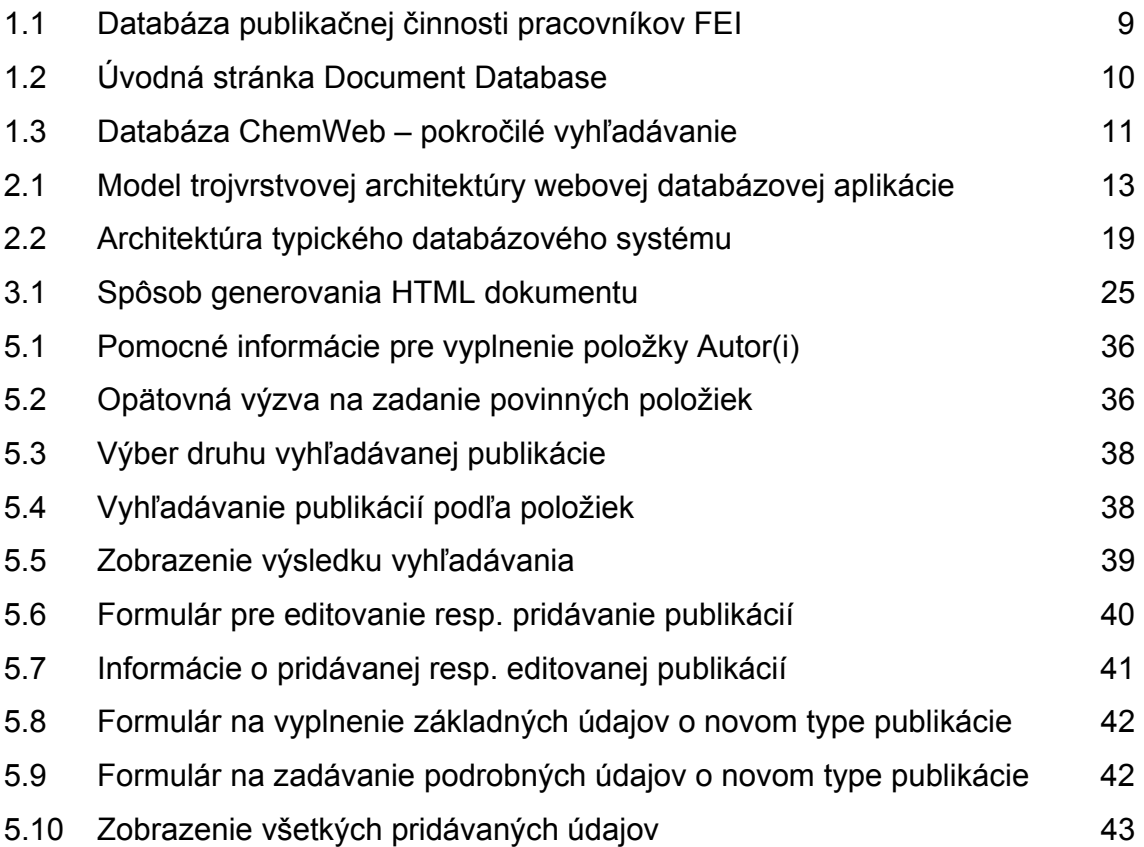

# Úvod

Množstvo publikácií, ktorých autormi sú členovia Katedry informatizácie a riadenia procesov sa z roka na rok zväčšuje. Informácie o týchto publikáciách sa uverejňujú na stránke katedry. Vzhľadom na ich veľký a stále narastajúci počet je praktickejšie vytvorenie informačného publikačného systému, kde budú všetky informácie o týchto publikáciách uložené, ako vypisovanie informácií o nich do HTML skriptov. Tento publikačný systém sa môže pomocou jednoduchých formulárov napĺňať publikáciami.

Táto diplomová práca sa zaoberá vytvorením informačného systému publikácií, ktorý má slúžiť ako zdroj informácií o publikáciách a ako nástroj na ich vkladanie, editovanie a vyhľadávanie. Ciele tejto diplomovej práce možno zhrnúť do troch bodov.

- *1. Prehľad existujúcich riešení informačných systémov publikácií*
- *2. Návrh informačného systému publikácií pomocou jazyka HTML, PHP a databázy MySQL*
- *3. Implementácia návrhu do katedrovej web stránky*

Prvým bodom sa zaoberá prvá kapitola. Opisuje tri vybrané informačné systémy publikácií. Druhým a tretím bodom sa zaoberajú kapitoly 3, 4 a 5. V druhej kapitole sa nachádza teoretická časť o databázových systémoch. V tretej kapitole sú stručne opísané jazyky HTML, PHP a SQL. Štvrtá kapitola sa zaoberá programovaním aplikácie a piata kapitola popisuje prácu s publikačným systémom v prostredí internetu.

# 1 Existujúce riešenia informačného systému publikácií

Existuje veľa riešení informačného systému publikácií, z ktorých sú v tejto práci opísané nasledujúce

- *Databáza publikačnej činnosti pracovníkov FEI*
- *Document Database*
- *ChenWeb*

# 1.1 Databáza publikačnej činnosti pracovníkov FEI

Táto databáza umožňuje len jednoduché vyhľadávanie (obr. 1.1) podľa mena autora, názvu práce, katedry, roku vydania a typu publikácie. Nenachádza sa tu možnosť pridávania ani editovania príspevkov, či možnosť si publikáciu prezrieť resp. stiahnuť v elektronickej forme. Maximálny počet zobrazených záznamov je 50.

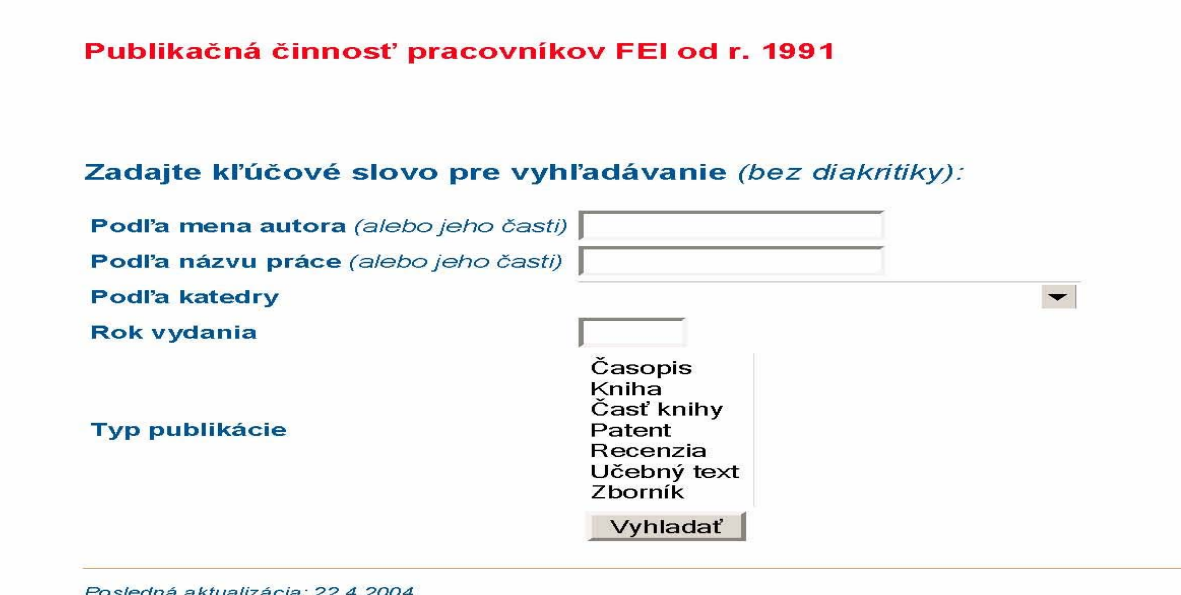

Obr. 1.1 Databáza publikačnej činnosti pracovníkov FEI [1]

### 1.2 Document Database

*Document Database* bola navrhnutá k triedeniu výskumných dokumentov . Môže byť použitá na zdieľanie dokumentov v digitálnej forme [2]. Je napísaná v PHP, používa APACHE webový server s integrovaným PHP a databázový server PostgresSQL. Okrem autora poskytuje priestor pre registráciu ďalších užívateľov (obr. 1.2). Autentifikácia užívateľov je ošetrená pomocou Apache's Basic Authentication. Užívatelia môžu vkladať a editovať nimi pridávane publikácie. Pre registrovaných i neregistrovaných užívateľov je tu možnosť vyhľadávania publikácií. Všetky funkcie na modifikáciu a autentifikáciu súborov sa nachádzajú v jednom súbore. Všetky funkcie pre prístup a prácu s databázou sa nachádzajú v ďalšom súbore.

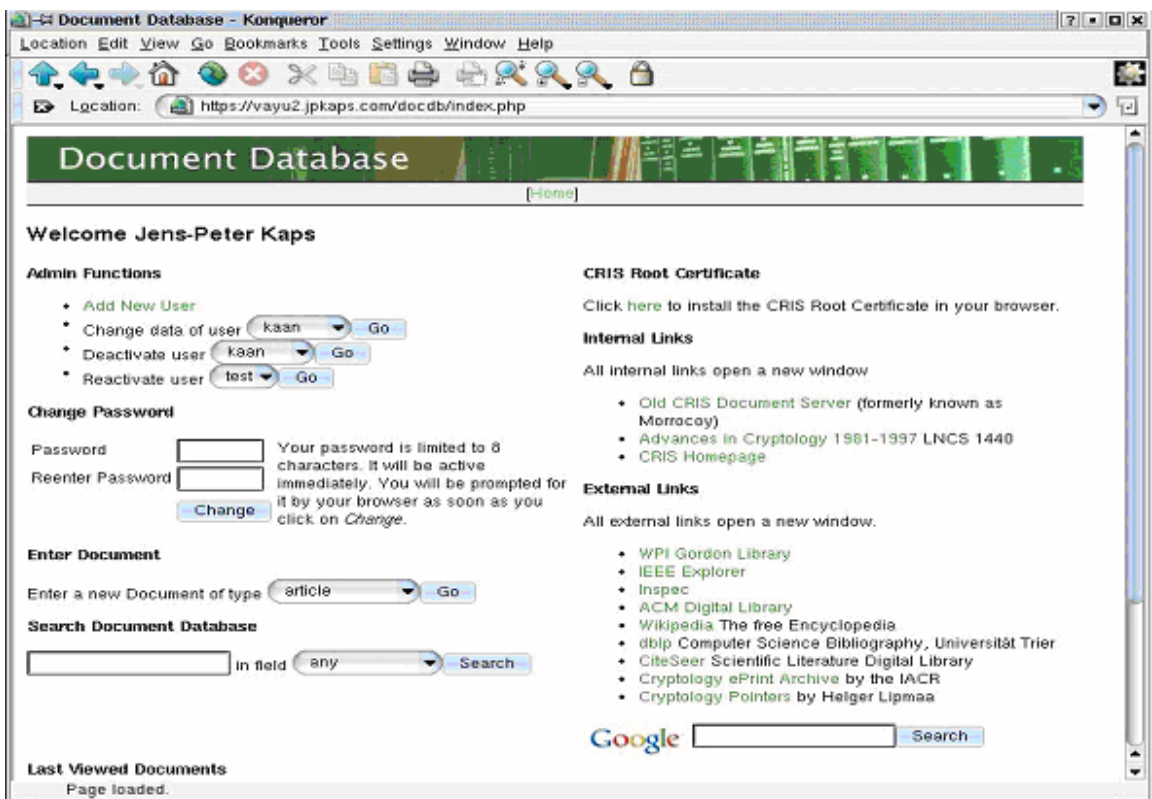

Obr. 1.2 Úvodná stránka Document Database

### *1.3 ChemWeb*

Databáza ChemWeb bola prvý krát spustená v apríly roku 1997. Momentálne patrí medzi najväčšie online chemické databázy [3]. Je jedinečným zdrojom, ktorý spája obrovské množstvo informácií v oblasti výskumu, chemického priemyslu a príbuzných disciplín. Členstvo je úplne zadarmo. Po vyplnení krátkeho formulára môžu členovia získať prístup k vyše 350 časopisom a k 15 databázam od rôznych vydavateľov. ChemWeb poskytuje možnosť jednoduchého vyhľadávania ako aj pokročilého vyhľadávania (obr. 1.3). Ďalej umožňuje získanie informácií o vyhľadaných publikáciách vo forme abstraktov. ChemWeb spolupracuje s online databázou ScienceDirect®.

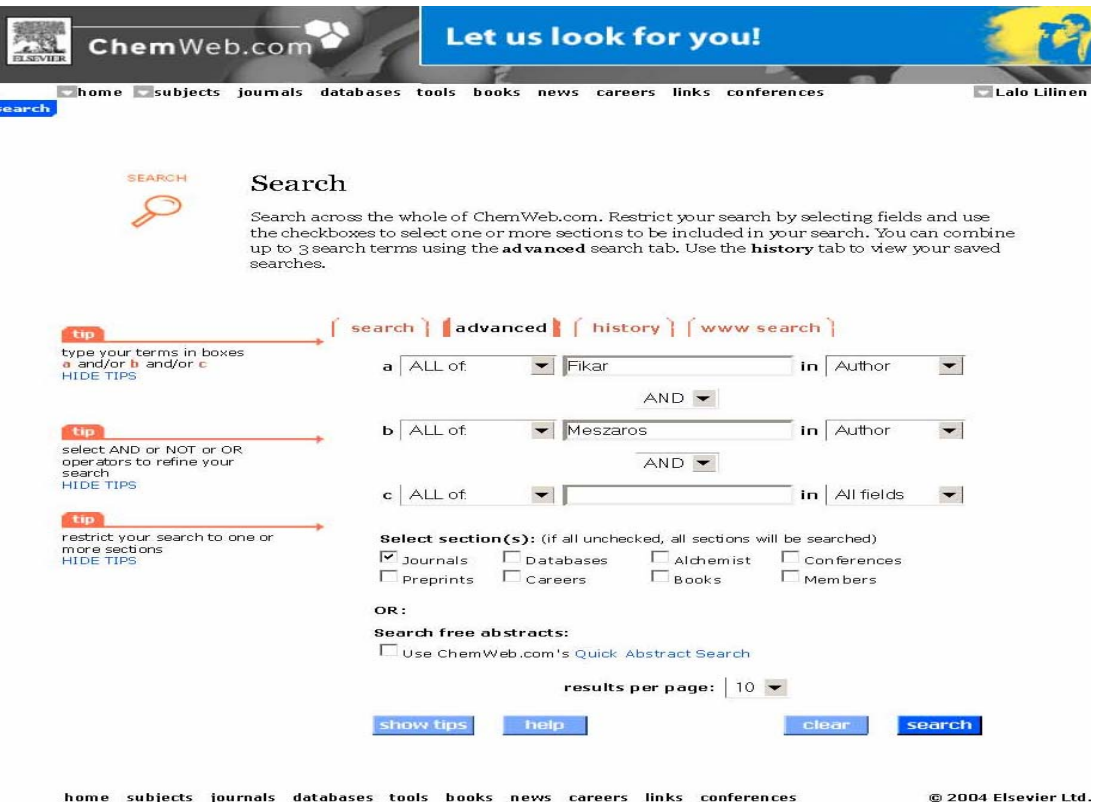

Obr. 1.3 Databáza ChemWeb – pokročilé vyhľadávanie

# 2 Databázové aplikácie a webové prostredie

### 2.1 História a súčasnosť

 Databázové aplikácie existujú na svete už viac ako 30 rokov a mnohé z nich boli realizované pomocou sieťových technológií ešte dávno pred vznikom samotného webu [4]. Názorným príkladom takýchto prastarých sieťových databázových aplikácií sú napr. systémy pre bankové služby, ktoré používajú pokladníci pri prepážkach. V jednotlivých pobočkách banky sú nainštalované terminály, z ktorých má pokladník prostredníctvom rozsiahlej siete prístup k centrálnej databázovej aplikácií materskej banky.

 Dnešný web predstavuje oproti tomu lacnú a všade prítomnú, univerzálnu sieť. Jeho užívateľom môže byť každý, kto má na počítači softvér webového prehliadača. Vývojári majú zase k dispozícií zdarma softvér webového serveru, ktorý dokáže reagovať na požiadavky zasielané z dokumentov i programov. Pre vývoj programov spojených s webovými servermi a webovými protokolmi boli prispôsobené alebo celkom na novo navrhnuté niektoré skriptovacie jazyky.

### 2.2 Architektúra databázových aplikácií

 Táto práca popisuje webovú aplikáciu postavenú na modely tzv. *trojvrstvovej architektúry* (obr. 2.1). Na prvej, základnej vrstve sa nachádza databázový systém (Database Management System, DBMS) a databáza. Hornú vrstvu predstavuje webový prehliadač, ktorý slúži ako rozhranie k aplikácií. Medzi oboma vrstvami sa nachádza väčšina vlastnej aplikačnej logiky, vyvinutej obvykle s pomocou skriptovacieho jazyka pre webový server, ktorý dokáže komunikovať s príslušným databázovým systémom a dekódovať a následne vytvárať kód HTML pre prezentáciu vo webovom prehliadači klienta.

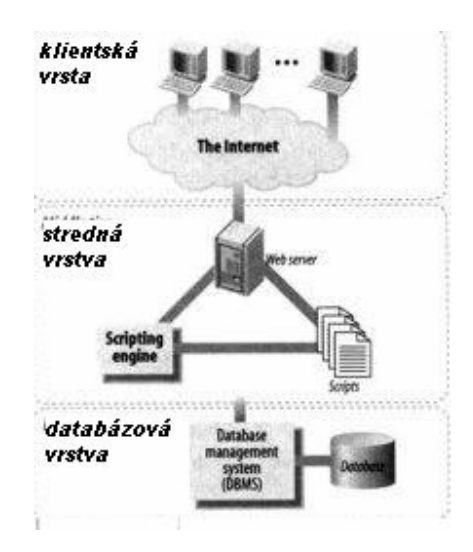

Obr. 2.1 Model trojvrstvovej architektúry webovej databázovej aplikácie

### 2.2.1 Klientská vrstva

 Klientskú vrstvu tvorí webový prehliadač. Tento softvér upravuje a zobrazuje zdroje informácií vo formáte HTML, vydáva požiadavky HTTP na potrebné zdroje a spracováva odpovede HTTP. Jeho najdôležitejšou výhodou je ľahké uvedenie aplikácie do chodu a možnosť podpory na celom rade rôznych platforiem.

 Webových prehliadačov je celá rada, pričom každý z nich má odlišné funkcie a vlastnosti. Medzi dva najobľúbenejšie graficky orientované prehliadače patria Netscape a Internet Explorer. Medzi základné množiny spoločných funkcií patri:

- Všetky webové prehliadače sú klienti HTTP , ktorí posielajú požiadavky a zobrazujú odpovede z webových serverov (obyčajne v grafickom prostredí)
- Každý webový prehliadač interpretuje pri zobrazení dát stránky, označené kódom jazyka HTML t.j. užívateľovi prekladajú kódované záhlavia, obrázky, hypertextové odkazy a pod.
- Niektoré prehliadače dokážu zobrazovať obrázky, prehrávať videosekvencie a zvukové záznamy, prípadne reprodukovať iné typy objektov
- Mnohé z prehliadačov dokážu spúšťať kód jazyka JavaScript, vložený do stránok HTML. Pomocou skriptov v jazyku JavaScript je napríklad možné uskutočniť kontrolu formulára, prípadne zmeniť spôsob zobrazenia stránky na základe operácií užívateľa.
- Vybrané prehliadače umožňujú spúšťať komponenty vyvinuté v programovacom jazyku Java alebo ActiveX. Tieto komponenty poskytujú často ďalšie animácie, rôzne nástroje, ktoré sa v jazyku HTML nedajú realizovať.
- Niektoré prehliadače aplikujú na stránky HTML kaskádové šablóny CSS (Cascading Style Sheets) štýlov, ktoré definujú spôsob formátovania elementov HTML.

Medzi možnosťami jednotlivých prehliadačov pri zobrazení stránok HTML sú určité drobné – a niekedy nie úplne drobné – rozdiely. Prehliadač Lynx je tak napríklad výhradne textovo orientovaný a nedokáže zobrazovať obrázky, ani púšťať kód v jazyku JavaScript [5].

 Webové prehliadače sú najjednoduchším príkladom *užívateľského agenta* t.j. softvérový klient, ktorý webovým serverom posiela požiadavky na zdroje informácií. Medzi ďalších užívateľských agentov patria napríklad *weboví pavúci* (web spiders) alebo *roboti* t.j. automatizovaný softvér, ktorý automaticky prechádza web a vyhľadáva webové stránky, alebo *proxy cache* t.j. softvérové systémy, ktoré načítajú a lokálne ukladajú webové stránky na žiadosť mnohých iných užívateľských agentov.

#### 2.2.2 Stredná vrstva

 Vo väčšine trojvrstvových webových databázových systémov sa podstatná časť aplikačnej logiky skrýva v strednej vrstve. Klientská vrstva iba zobrazuje dáta užívateľovi a naopak od neho zbiera vstupné informácie, zatiaľ čo databázová vrstva iba ukladá a načítava dáta. Na strednej vrstve tak zostáva zaistenie väčšiny zostávajúcich úloh, ktoré obe predošlé vrstvy spájajú. Stredná vrstva riadi štruktúru a obsah dát zobrazených užívateľovi a spracováva vstup od užívateľa, na základe ktorého formátuje dotazy pre zápis a čítanie dát v databáze. Naviac môže do protokolu HTTP doplniť správu stavu. Aplikačná logika strednej vrstvy tak integruje webové prostredie s databázovým systémom.

 V základnom systéme pre tvorbu aplikácií, ktoré sa v tejto práci používajú, sa stredná vrstva skladá z komponentov webového serveru, webového skriptového jazyka a stroja skriptového jazyka. Webový server spracováva požiadavky HTTP a formuluje odpovede, v prípade webových databázových aplikácií smerujú tieto požiadavky často k programom, ktoré komunikujú s interným databázovým systémom. V tejto práci sa ako webový server používa HTTP Apache od Apache Software Foundation, čo je webový server s otvoreným zdrojovým kódom (Open Source), používaný na 67 % (*apríl 2004*) počítačov pripojených k Internetu [6].

 Ako skriptovací jazyk pre tvorbu aplikácií strednej vrstvy sa v tejto práci využíva PHP (viď časť 3.2) jedná sa o projekt nadácie Apache Software Foundation s otvoreným zdrojovým kódom, je najobľúbenejším doplnkovým modulom serveru HTTP Apache. Jazyk PHP sa obzvlášť hodí pre vývoj webových databázových aplikácií, pretože má k dispozícií dobré nástroje pre integráciu webového a databázového prostredia. Dôležitá je vysoká flexibilita spojená s možnosťou vkladania skriptov do stránok HTML. Podpora integrácie databázovej vrstvy je tiež vynikajúca a PHP má k dispozícií viac ako 15 knižníc pre komunikáciu s takmer všetkými obľúbenými databázovými systémami.

#### *Webové servery*

Webovým serverom sa často hovorí tiež servery HTTP. Pojem "server HTTP" pritom veľmi presne vystihuje základné funkcie webového serveru t.j. načúvanie požiadavkám HTTP zo siete, príjem prichádzajúcich požiadaviek HTTP od užívateľských agentov (spravidla webový prehliadač), obsluha požiadaviek a vracanie odpovedí HTTP s požadovanými zdrojmi informácií.

 Smerom k webovému serveru sa v podstate posielajú dva základné typy požiadaviek: pri prvom klient žiada o vrátenie určitého súboru, ktorým je často statická webová stránka HTML alebo obrázok, zatiaľ čo u druhého typu žiada o pustenie istého programu a o vrátenie výsledku.

 Požiadavky webových skriptov, ktoré zabezpečujú prístup k databázam, sú príkladom druhého typu požiadaviek HTTP, u ktorých musí server spustiť určitý program. V softvéri, ktorý je v tejto práci použitý, sú zasielané požiadavky na zdroje skriptov PHP. Na serveri musí bežať skriptovací stroj Zend, ktorý načíta a spracuje požiadavky a vyšle späť výsledok v odpovedi.

Server HTTP Apache (používaný v tejto práci) je server s otvoreným zdrojovým kódom v dobe vzniku tejto práce má jeho aktuálna verzia číslo 2.0.49 [7]. Apache je rýchly a dobre škálovateľný. Dokáže zvládať súčasne požiadavky od rôznych užívateľských agentov a beží pod rôznymi operačnými systémami, ako je Linux a 32bitové varianty Microsoft Windows. Je tiež ľahkým procesom a má nízke nároky na systémové prostriedky, dokáže sa efektívne prispôsobiť zmenám v objemu záťaže požiadaviek a beží rýchle i na pomerne skromnom hardvéri.

 Spôsob naslúchania serveru Apache v sieti a obsluhy prichádzajúcich požiadaviek riadi jeho konfigurační súbor. Administrátor serveru v ňom môže chovanie Apache ovládať pomocou viac ako 150 rôznych direktív, ktoré ovplyvňujú požiadavky na systémové prostriedky, dobu odozvy, flexibilitu vo zvládaní premenlivej záťaže požiadaviek, bezpečnosť, spôsob obsluhy a zaznamenávanie požiadaviek HTTP a väčšinu ďalších aspektov činnosti serveru. Precízne nastavenie hodnôt týchto parametrov je dôležité pre optimálny výkon serveru.

#### 2.2.3 Databázová vrstva

 Databázová vrstva je základom každej webovej databázovej aplikácie. Pri úspešnom vývoji webovej databázovej aplikácie musíme najprv správne rozpoznať systémové požiadavky, vybrať si vhodný softvér pre databázovú vrstvu, navrhnúť databázy a celú vrstvu zostaviť.

 V aplikácií s trojvrstvovou architektúrou zaisťuje databázová vrstva všetku správu dát. Medzi úlohy správy dát pritom patrí ich ukladanie a načítavanie a tiež správa

aktualizácie. Databáza musí umožňovať súčasný resp. paralelný prístup viac ako jedného procesu strednej vrstvy, poskytovať potrebné zabezpečenie, zaisťovať integritu dát a uskutočňovať rôzne podporné operácie, ako napríklad zálohovanie dát. V rade databázových webových aplikácií zaisťuje tieto služby relačný databázový systém a dáta sú uložené v relačnej databáze.

 Pre správu relačných dát v tretej vrstve je potrebný dosť zložitý softvér relačného databázového systému. Väčšina databázových systémov je ale našťastie dobre navrhnutá, takže všetky zložité aspekty sú pri pohľade z vonku skryté. Pre efektívnu prácu s databázovým systémom stačí vedieť navrhnúť databázu a sformulovať príkazy v jazyku SQL (rozumieť vnútornej architektúre databázového systému je pre väčšinu užívateľov zbytočné).

 V tejto diplomovej práci sa na správu dát používa relačný databázový systém MySQL. Systém MySQL je známy svojou rýchlosťou a je veľmi vhodný pre také aplikácie, kde sú operácie načítavania dát častejšie než aktualizácia, pričom ako modifikácie sa najčastejšie uskutočňujú len malé, jednoduché zmeny. Tieto vlastnosti sú typické aj pre väčšinu webových databázových aplikácií. A rovnako ako PHP a Apache je i MySQL softvér s otvoreným zdrojovým kódom.

 Uložiť dáta v databázovej vrstve by sme mohli aj pomocou iných, nerelačných databázových systémov. Medzi tieto typy softvéru patria rôzne vyhľadávacie stroje, jednoduché služby pre brány, ako aj softvér pre elektronickú poštu (e-mail).

#### *Databázové systémy*

Úlohou databázového systému je ukladanie, vyhľadávanie a správa dát.

*Databáza* je kolekcia príbuzných, vzájomne súvisiacich dát. Tieto dáta sa do databázy ukladajú v rôznych položkách alebo riadkoch (záznamoch), ktoré môžu tvoriť napríklad jednoduchý osobný adresár s menami, adresami a telefónnymi číslami. Databáza môže byť tiež rozsiahla a môže obsahovať celé milióny záznamov, popisujúcich napríklad katalógy tovaru, nákupy, objednávky alebo výplatné listiny zamestnancov veľkej spoločnosti. Databáza realizovaná v tejto práci patrí veľkosťou a zložitosťou niekde medzi horeuvedené prípady.

 Databázový systém predstavuje množinu komponentov určených pre definovanie, konštrukciu a manipuláciu s databázou. Na obr. 2.2 je znázornená architektúra typického databázového systému. Typický databázový systém sa skladá z niekoľkých komponentov:

#### *Aplikačné rozhranie*

Knižnice pre komunikáciu s databázovým systémom. Väčšina databázových systémov má jednoduchý interpret spúšťaný z príkazového riadku, ktorý často s pomocou týchto knižníc predáva požiadavky zapísané z klávesnice do databázového systému a zobrazuje odpoveď. Vo webovej databázovej aplikácií tento interpret príkazového riadku obvykle nahradzuje knižnicu funkcií, ktorá je súčasťou skriptového jazyka strednej vrstvy.

#### *Interpret jazyka SQL*

Lexikálny analyzátor, ktorý kontroluje syntax všetkých prichádzajúcich príkazov s požiadavkami a transformuje ich do internej reprezentácie.

#### *Komponent vyhodnotenia požiadaviek*

Na základe databázových štatistík a ich vlastností generuje rôzne plány vyhodnotenia požiadavky, jeden z nich vyberá a prevádza ich do operácií na nízkej úrovni, ktoré sa nakoniec vykonajú.

#### *Prístup k dátam*

Moduly, ktoré zaisťujú prístup k dátam uloženým na disku. Patria sem: správca transakcií, správca obnovy, správca vyrovnávacej pamäte v hlavnej pamäti, správca zabezpečenia dát a správca súborov a metód prístupu.

#### *Databáza*

Samotné fyzické dáta, uložené v dátových súboroch. Dáta obsahujú tiež *indexové* súbory, ktoré sa využívajú pre rýchlejší prístup k dátam a celkové databázové a systémové štatistiky, využívané pre generovanie plánu požiadaviek a k ich optimalizácií.

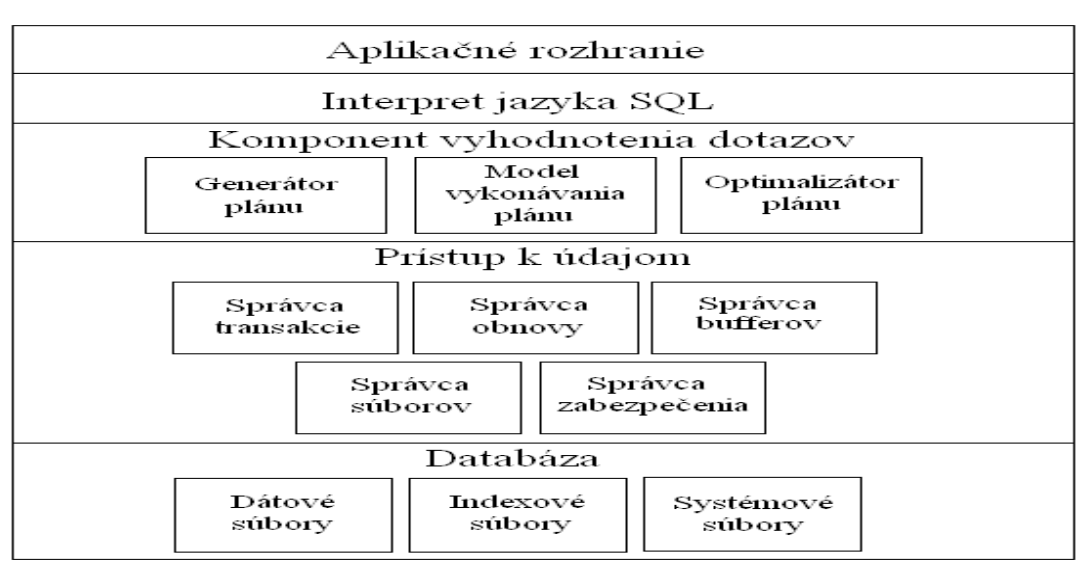

Obr 2.2 Architektúra typického databázového systému

#### *Databázový systém MySQL*

 MySQL je databázový systém svojou konštrukciou sa hodí na správu databáz, ktoré sú typické vo väčšine webových databázových aplikácií.

 Rozdiel medzi MySQL a niektorými inými systémami spočíva v tom, že databázovému systému MySQL chýba určitá podpora dopytovania a má obmedzené možnosti paralelného spracovania. K databáze MySQL môžu súčasne pristupovať desiatky procesov strednej vrstvy, ale nie stovky.

Pomocou MyISAM akumulačného prostriedku od verzie 3.23 bola zvýšená maximálna veľkosť tabuľky z 4 GB na 8 miliónov TB (*2 ^ 63* bytov) , z tohto dôvodu maximálna veľkosť tabuľky je určovaná obmedzeniami na veľkosť súborov zo strany operačného systému a nie zo strany vnútorných limitov MySQL. Obmedzenia databázového systému MySQL majú obvykle len malý vplyv na vývoj webových databázových aplikácií. Pre systémy, ktoré vyžadujú vysokú priepustnosť, vysoký počet súčasne pristupujúcich užívateľov alebo v aplikáciách s veľmi častými modifikáciami databázy je možné ako náhradu použiť iné databázové systémy, napr. PostgresSQL. V dobe vzniku tejto diplomovej práce bola aktuálna verzia MySQL číslo 4.0.18 [8].

### *Základné vlastnosti MySQL*

- je rýchly, spoľahlivý a výkonný databázový systém, ktorý umožňuje spracovanie veľkého množstvá údajov
- jednoduchá administrácia
- je open source projekt.
- je distribuovaný pre viac platforiem operačných systémov
- pre nekomerčné použitie je distribuovaný bezplatne.
- ponúka rozhranie API pre programovacie jazyky C++, Perl, Ruby a Python, a rozhranie pre pripojenie ďalších aplikácii prostredníctvom ODBC (*Microsoft Open Database Connectivity*) a JDBC (*Java Database Connectivity*)
- podporu pre MySQL ponúkajú aj ďalšie programovacie jazyky, ako napríklad PHP

## 2.3 Prečo používať databázové systémy

 Databázový systém umožňuje spravidla chod transakcií pochádzajúcich od viacerých užívateľov. Stredné a veľké databázové systémy obsahujú funkcie, ktoré metodickým spôsobom riadia zápis dát zadaných viacerými užívateľmi. Tabuľkový zošit si oproti tomu môže otvoriť a zapisovať vždy iba jeden užívateľ. Ak by ten istý zošit otvoril súčasne druhý užívateľ, neuvidel by žiadne zo zmien, urobených prvým užívateľom. Zdieľaný tabuľkový zošit alebo textový súbor poskytuje prinajmenšom len veľmi obmedzené možnosti súčasného prístupu.

Ďalšou výhodou databázového systému je jeho rýchlosť. No nedá sa jednoznačne povedať, že databáza znamená jednoznačne rýchlejšie vyhľadávanie dát než tabuľkový zošiť alebo užívateľom definovaný vlastný súborový systém. V rade prípadov totiž prehľadávanie tabuľkového zošitu alebo špeciálne postaveného súboru môže byť úplne prijateľné alebo dokonca rýchlejšie, hlavne pri malých objemoch dát. Pri správe veľkých objemov súvisiacich informácií umožňujú ale vyhľadávacie štruktúry v útrobách databázového systému rýchle vyhľadanie dát a u zložitých nárokov na spracovanie informácií môže databázový systém optimalizovať takéto načítanie dát.

### 2.3.1 Príklady situácií, kedy je databázový systém vhodný

 Vo všetkých nasledujúcich situáciách je pri správe dát najlepšie siahnuť po databázovom systéme:

- K dátam potrebuje súčasný prístup viac ako jeden užívateľ
- Objem dát je priemerný alebo väčší. Potrebujeme napríklad udržovať informácie o niekoľkých stovkách (tisíckach) publikácií
- Medzi ukladanými dátovými položkami sú určité vzťahy. K jednému autorovi patrí určitý počet publikácií.
- Dátových záznamov existuje viac ako jeden typ. Máme informácie o článkoch v časopisoch, kapitolách v knihe, knihách, autoroch atď.
- Nad dátami je potrebné prísne zaistiť určité obmedzenia, ako sú dĺžka polí, typy polí, jedinečnosť (jednoznačnosť) jednotlivých publikácií a pod.
- Zo základných, príbuzných informácií musíme vytvárať rôzne nové alebo odvodené informácie. Pomocou požiadaviek v dátach potrebujeme vytvárať zostavy a ďalšie výsledky.
- Ukladáme veľké objemy dát, ktoré potrebujeme rýchlo prehľadávať.
- Je pre nás dôležité zabezpečenie dát. Vyžadujeme dodržiavanie jasne stanovených pravidiel pre prístup užívateľa k dátam.
- Pridávanie, odstraňovanie alebo modifikácia dát je zložitý proces

### 2.3.1 Príklady situácií, kedy databázový systém nie je vhodný

V niektorých situáciách môže byť ale databázový systém takmer zbytočný alebo dokonca vyslovene nevhodný. Uvediem aspoň niekoľko príkladov:

- Dátové položky sú len jedného typu a nepotrebujeme v nich vyhľadávať. Ak chceme napríklad zapísať do protokolu záznam pri každom prihlásení a odhlásení užívateľa, bude nám úplne stačiť zápis záznamu na koniec obyčajného textového súboru.
- Úlohy pri správe dát sú triviálne. V tomto prípade môžeme prácu s dátami naprogramovať do webového skriptu v strednej vrstve a nemusíme pri každom dátovom požiadavku so sebou vláčiť obrovskú réžiu požiadavkou ku databáze.
- Dáta vyžadujú zložitú dodatočnú analýzu. Pre takéto účely analýzy býva vhodnejší tabuľkový procesor alebo špeciálny štatistický softvér.

# 3 HTML, PHP a SQL

# 3.1 HTML

Jazyk HTML (*Hypertext Markup Language*) je jazykom pre špecifikáciu rozvrhnutia dokumentu a hypertextových odkazov (hyperlinkov). Definuje syntax a rozmiestnenia špeciálnych vložených príkazov, ktoré sa v prehliadači nezobrazujú, ale ktoré riadia spôsob zobrazenia obsahu dokumentu, vrátane textu, obrázkov a ostatných podporných médií. Jazyk súčasne umožňuje vytváranie interaktívnych dokumentov, a to s pomocou špecifických hypertextových odkazov, ktoré prepájajú daný dokument s inými dokumentmi – tie sa môžu nachádzať na tom istom počítači, alebo nimi môžu byť iné internetové zdroje informácií, napríklad archív FTP.

 Na programovanie v HTML postačí akýkoľvek ASCII editor. Existujú však aj špecializované nástroje typu WYSIWYG (*What you see is what you get*), ktoré v mnohom autorovi uľahčujú prácu, ale na druhej strane tým stráca úplnú kontrolu nad dielom. Medzi ne patria napríklad Microsoft Front Page alebo Macromedia Homesite. Tieto nástroje sú pomerne finančne náročné. Pri tvorbe tejto diplomovej práci boli použité dva editori: Quanta – editor, ktorý je súčasťou Linxových distribúcií a 30 dňová free verzia Macromedia Homesite.

#### 3.1.1 Formuláre

 Pri tvorbe internetových databázových aplikácií sú dôležité formuláre. Formuláre slúžia na načítanie dát od používateľa. Formulár vyzerá ako dialógový box v okne prehliadača, môže obsahovať tlačítka, editovacie boxy, listboxy, zaškrtávacie a prepínacie tlačítka a iné komponenty. V jazyku HTML sú reprezentované značkou (tag) *<form>* [9]. Tento tag definuje prehliadaču začiatok formulára. Má dva povinné atribúty:

- *action* definuje adresu URL aplikácie, ktorá bude prijímať a spracovávať dáta z formulára
- *method* definuje metódu, pomocou ktorej bude prehliadač posielať dáta serveru, buď metódou *GET*, ktorá pripája prenášané dáta za URL obslužného skriptu alebo metódou *POST*, ktorá zakomponuje prenášané dáta do tela HTTP.

Základ formulára by mal dodržiavať nasledujúcu syntax:

*<FORM ACTION = "URL skriptu" METHOD = "GET|POST"> ….telo formulára..... </FORM>* 

V prípade, ak URL skriptu nezadáme, spracováva formulár rovnaký skript, čo sa často vyžíva v tejto práci. Ak je odoslaný HTML formulár, všetky premenné z tohto formulára je možné využiť a použiť v PHP.

### 3.2 PHP

 PHP (*Hypertext preprocesor*) je skriptovací jazyk, ktorý sa vkladá do HTML kódu, prípadne sa s ním kombinuje. Syntax PHP si berie mnohé z jazykov C, Java a Perl a dá sa ľahko naučiť. Hlavným cieľom jazyka je umožniť vývojárom webových stránok, aby mohli rýchlo tvoriť dynamicky generované web stránky. PHP má veľké množstvo vynikajúcich knižníc, ktoré poskytujú rýchly prístup k databázovým systémom s možnosťou vlastného prispôsobenia, z tohto dôvodu je ideálnym nástrojom pre vývoj aplikačnej logiky strednej vrstvy trojvrstvových aplikácií. APACHE a PHP patria neodmysliteľne k sebe. Spolu vytvárajú prostredie, ktoré pomocou nízkych nárokov na hardvér a ceny, umožňujú vývoj rozsiahlych aplikácií v prostredí internetu. Je ľahké začleniť vytvorenú aplikáciu tak do prostredia Microsoft Windows ako aj na serveroch s operačným systémom Unix. Súčasnou, stabilnou verziou PHP je PHP4, ktorú v tejto práci označujem stručne ako PHP aktuálna verzia v dobe vzniku tejto diplomovej práce číslo 4.3.6 [10].

### 3.2.1 Ako PHP pracuje

Prevádzku PHP - skriptu zabezpečuje WWW - server. Po tom čo dostane požiadavku od prehliadača na dokument, sa skriptom neodošle na WWW - server tento dokument naspäť prehliadaču, ale predá ho na spracovanie interpretu PHP. Výsledkom spracovania bude vygenerovaný dokument, ktorý bude obsahovať iba HTML kód. Tento kód je interpretom predaný naspäť na WWW - server, ktorý ho odošle prehliadaču. Interpret, ktorý spracováva zdrojový kód, je buď súčasťou WWW - serveru, alebo môže byť reprezentovaný externým programom. Umiestnenie interpretu je závislé od spôsobu inštalácie.

Tvorba HTML dokumentu pomocou PHP prebieha vo viacerých fázach. Približne sú zobrazené na obrázku 3.1 :

- 1. Klient uvedie URL adresu dokumentu, ktorú chce zobraziť [11]. Prehliadač pomocou HTTP požiada o vrátenie požadovaného dokumentu. Get http://localhost/index.php
- 2. Server zistí, že nejde o statický dokument (podľa prípony .php) a zavolá modul PHP, ktorý interpretuje PHP dokument a výsledok vráti WWW prehliadaču (vráti vygenerovaný HTML dokument). V prípade, že príde požiadavka na generovanie statického WWW dokumentu (napríklad s príponou .html), modul PHP nie je volaný. Nastavanie, ktorý dokument interpretovať a ktorý nie, je možné v súbore httpd.conf.

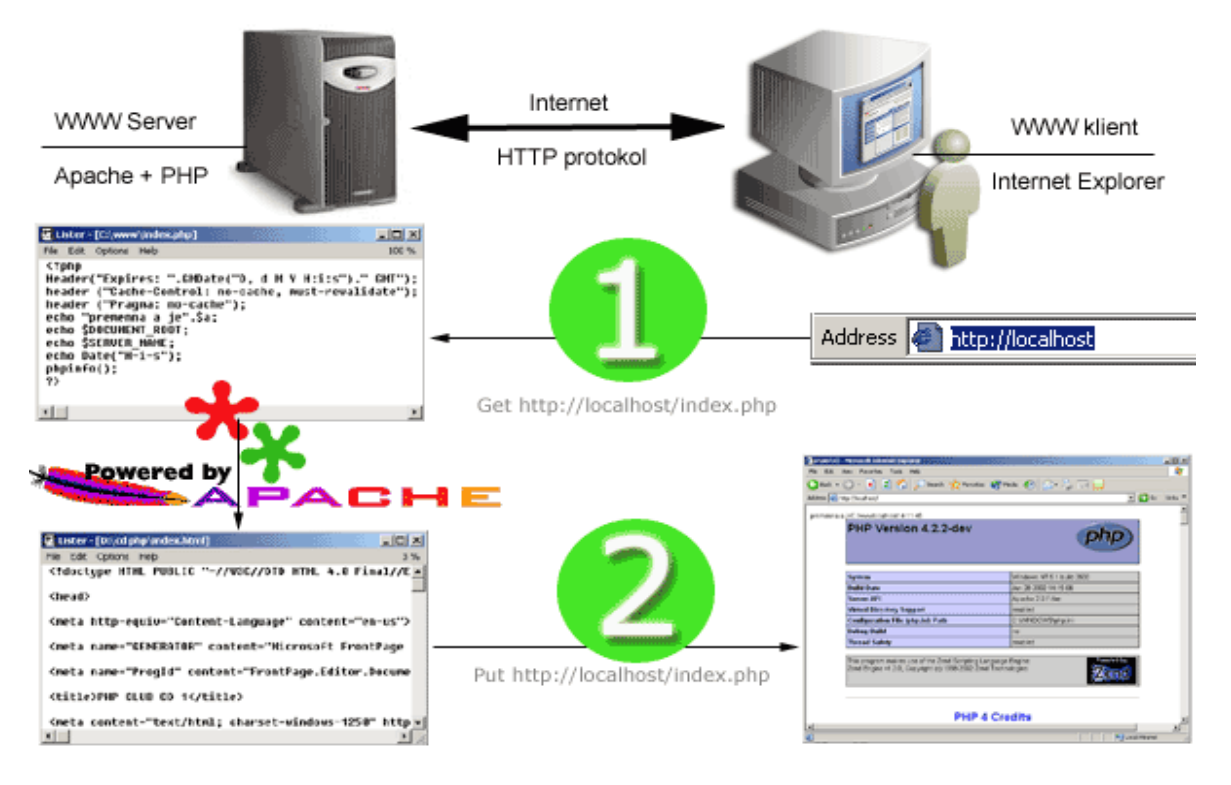

Obr 3.1 Spôsob generovania HTML dokumentu

### 3.2.2 Základná syntax PHP

Príkazy a funkcie PHP sa od textu HTML oddeľujú značkami. Nastavenie značiek sa vykonáva v konfiguračnom súbore php.ini. Štandartné značky sú takzvané krátke značky (short tag) <? a ?>. Často sa používajú značky typu <?php a ?>. Medzi oddeľovacie značky môže byť vložený jeden alebo niekoľko príkazov skriptovacieho jazyka PHP. V jednom riadku môže byť aj viac príkazov, ale medzi každým príkazom musí byť bodkočiarka. Príkazy môžu byť aj zvlášť na každý riadok, pričom tiež musí byť na konci každého riadku bodkočiarka (zadávanie príkazov je ukázané v nasledujúcom príklade).

*<? echo Jeden príkaz…; echo Druhý príkaz…; echo Tretí príkaz…; ?>* 

Názvy príkazov v PHP nie sú citlivé na veľkosť písmen v príkaze. Napríklad príkaz echo môže mať tvar ecHO, EcHo alebo eCHO... Syntax v PHP pri zadávaní jednotlivých príkazov je pomerne benevolentná čo sa týka veľkosti písmen, avšak v prípade premenných má striktné pravidlá. Pri vytvorení premennej musia byť dodržané tieto pravidlá:

- Premenná vždy začína znakom \$ (dolár)
- Prvý znak názvu premennej je písmeno
- Pri odkázaní na premennú sa musí dodržať veľkosť písmen. Premenné \$MENO a \$meno sú dve odlišné premenné.

### 3.3 SQL

Jazyk SQL (*Structured Query Language*, štruktúrovaný dopytovací jazyk) je štandartným jazykom pre komunikáciu s databázami. Tento jazyk ako nástroj pre vytváranie databáz, ich správu, zabezpečenie a dopytovanie podporujú takmer všetky databázové systémy, vrátane MySQL. Toto je veľmi dôležitá vlastnosť jazyka SQL, nie je to iba dopytovací jazyk ale plnohodnotný nástroj pre všetky aspekty práce v databázach.

### 3.3.1 História SQL

Jazyk SQL sa zrodil niekedy začiatkom sedemdesiatych rokov vo výskumných laboratóriách IBM (San Jose Reasearch Laboratory). Pôvodne sa nazýval *Sequel* a niektorý užívatelia ho takto nazývajú dodnes. Po takmer šestnástich rokoch vývoja a rôznych úpravách vydali v roku 1986 štandardizačné organizácie ANSI a ISO štandard jazyka SQL, firma IBM ale o rok neskôr vytvorila iný štandard.

 Od polovice osemdesiatych rokov vydali organizácie ANSI a ISO celkom tri ďalšie verzie štandardov: SQL-89, SQL-92, SQL-99. V tejto diplomovej práci je použitý štandard SQL-92, ktorý podporuje databázový systém MySQL.

### 3.3.2 Súčasti jazyka SQL

Jazyk SQL má štyri hlavné súčasti:

• *Data Definition Language* – jazyk pre definíciu dát (*DDL*), podmnožina príkazov jazyka SQL, ktoré slúžia k vytváraniu a odstráneniu databáz, k pridávaniu a odstráneniu tabuliek, k vytváraniu indexov a k modifikácií všetkých týchto objektov. Príkazy DLL sa obvykle používajú len behom prvotnej konštrukcie databázy. Indexy sú štruktúry pre rýchly prístup a aktualizáciu dát.

- *Data Manipulation Language* jazyk na manipuláciu s dátami (*DML*), množina príkazov, ktoré spolupracujú s databázovým systémom a s vlastnou databázou. Príkazy jazyka DML, tak zaisťujú vyhľadávanie, vkladanie a odstránenie dát, sú to nástroje, ktoré s databázou komunikujú za normálneho chodu.
- *Správa transakcií* príkazy pomocou, ktorých je možné spracovávať určitý súbor príkazov ako jednu ucelenú jednotku alebo *transakciu*. Pomocou týchto nástrojov môžeme transakcie vracať späť.
- *Pokročilé funkcie* DML i DDL obsahujú rôzne pokročilé funkcie pre vloženie jazyka SQL do obecných programovacích jazykov (tieto mechanizmy fungujú do značnej miery rovnakým spôsobom ako príkazy SQL zapísané do skriptov PHP) pre definovanie špeciálnych pohľadov na ukladané dáta a pre prideľovanie a odoberanie práv prístupu k databázovému systému a jednotlivým databázam. Nachádzajú sa tu tiež príkazy pre zaistenie integrity resp. celistvosti systému.

### 3.3.3 Syntax jazyka SQL

 Príkazy možno realizovať buď priamo pomocou príkazového interpreta SQL, kde sa ihneď vykonajú alebo ich zapísať do PHP skriptov realizovaných na strane serveru. V tejto práci boli využité obe možnosti. Pri práci s databázou je potrebné na začiatku každého skriptu zadať:

*\$db = mysql\_connect("localhost","user","password");* - pripojenie na MySQL server pod užívateľským menom *user*, ktorého heslo je *password*

*mysql\_select\_db("meno",\$db);* - tento riadok zabezpečí napojenie do databázy s menom

#### k vytvoreniu databázy slúži príkaz

*CREATE DATABASE meno* 

#### k vytvoreniu tabuliek

*CREATE TABLE meno (atribúty1 typ [ modifikátory ], atribúty2 typ ...)*

v zátvorkách za menom tabuľky sa uvádza zoznam vytváraných atribútov. Zoznam je vytvorený jednotlivými definíciami oddelenými čiarkami, pričom každá definícia má tvar

#### *meno\_atribútu dátový\_typ [ zoznam modifikátorov ]*

Meno atribútu je identifikátor, pod ktorým sa s daným stĺpcom pracuje. Dátový typ definuje akú hodnotu môže atribút nadobúdať. Môže ísť napríklad o celé čísla (*integer)*, reálne čísla (*numeric*), reťazce (*char* alebo *varchar*) alebo rozsiahle textové či binárne dáta (*text* resp. *blob*).

Modifikátory nie sú povinné, avšak podstatne ovplyvňujú vlastnosti atribútov. Medzi dva najbežnejšie patria *NOT NULL* - do tabuľky nie je možné vložiť žiadny riadok, v ktorom nemá tento atribút definovanú konkrétnu hodnotu – a *DEFAULT*, ktorý definuje implicitnú hodnotu, dosadenú v prípade že žiadnu hodnotu nezadáme. *AUTO\_INCREMENT* – ak do atribútu (napr. *ID*) nezapíšeme žiadnu hodnotu, zapisuje tento modifikátor automaticky jedinečné číslo.

Po vytvorení databázy a tabuliek môžeme vkladať, upravovať alebo mazať údaje v tabuľke resp. tabuľky v databáze. Vkladanie údajov do tabuľky sa realizuje pomocou príkazu

*INSERT INTO tabuľka ( atribút1 typ modifikátor1, atribút2 typ modifikátor2 )* 

úprava pomocou príkazu

*UPDATE tabuľka SET atribút = hodnota [ WHERE podmienka ]* 

mazanie pomocou príkazu

*DELETE FROM tabuľka [ WHERE podmienka ]* 

výber dát z databázy (mierne zjednodušená syntax)

*SELECT zoznam atribútov FROM zoznam tabuliek [ WHERE podmienka ] [ GROUP BY atribút ] [ORDER BY atribút ] [ LIMIT [ začiatok ] koniec ]* 

Pomocou príkazu *SELECT* môžeme vypísať ľubovoľné atribúty tabuľky, ktorých názvy oddelíme čiarkami. Ak vyžadujeme výpis všetkých atribútov, môžeme využiť skrátený zápis s hviezdičkou (\*). Klauzula *WHERE* sa používa veľmi často a v prípade, že sa spája výber z viacerých tabuliek prakticky vždy. Klauzula *GROUP BY* slúži na sumarizáciu výstupu dát podľa určitého atribútu. Na záver sa obyčajne používa klauzula *ORDER BY*, umožňuje zoradiť výstupy podľa zadaných atribútov. Štandartne triedi vzostupne (*ASC*), po zadaní modifikátoru *DESC* zostupne. Klauzula *LIMIT* umožňuje výber obmedzeného počtu riadkov, ak sú zadané dva parametre prvý určuje začiatok a druhý koniec výberu, ak je zadaný len jeden vyberá sa daný počet riadkov.

# 4 Tvorba informačného systému publikácií katedry

# 4.1 Analýza problému

Internetový informačný systém publikácií katedry má slúžiť ako nástroj na získanie informácií o publikačnej činnosti katedry pre členov katedry ako aj pre ostatných návštevníkov katedrovej stránky. Ďalej má riešiť možnosť pridávania ako aj editovania pridaných publikácií, ktorá má byť prístupná určitej skupine užívateľov. Do tejto skupiny užívateľov (*user*) patria: profesori, docenti, odborní asistenti a doktorandi resp. užívatelia s možnosťou prihlásenia sa na katedrovú stránku. Táto skupina užívateľov má k dispozícií aj možnosť vyhľadávania. Ďalšiu skupinu užívateľov (*anonymous*) tvoria študenti a ostatný návštevníci katedrovej stránky resp. užívatelia bez možnosti prihlásenia sa na katedrovú stránku, ktorí majú možnosť len vyhľadávania a prezerania resp. sťahovania publikácií. Osobitnú skupinu užívateľov (*administrator*) tvorí správca informačného systému publikácií, ktorý má okrem vyššie uvedených možností, možnosť pridania ďalších typov publikácií, ktoré sa nenachádzajú v publikačnom systéme. Ako databázový systém bol zvolený MySQL. Webový prehliadač má slúžiť ako prepojenie medzi užívateľom a databázou publikácií. Všetky skripty sú napísané v jazyku HTML a PHP. Z tohto dôvodu je použitý webový server Apache.

## 4.2 Vytvorenie tabuliek

Všetky tabuľky sú vložené do databázy *kirp* a sú vytvorené pomocou skriptu *create\_table.php*, ktorý sa nachádza v adresári *create* (viď príloha CD-ROM).

- *doc* obsahuje údaje potrebné pre skripty na pridávanie, editovanie a vyhľadávanie publikácií ako aj skript pre pridávanie nových druhov publikácií
- *nazov* obsahuje údaje potrebné pre skripty na pridávanie, editovanie a vyhľadávanie ako aj údaje potrebné pri výpise vyhľadaných publikácií

Ďalej boli vytvorené tabuľky s názvami publikácií

*article* – článok v časopise *inproceedings* – článok na konferencií *incollection* – článok v zbierke *inbook* – kapitola alebo strany v knihe *book – kniha booklet* – brožúra *phdthesis* – dizertačná práca *mastersthesis* – diplomová práca *techreport* – odborný referát *manual* – odborný manuál *unpublished* – nepublikované.

## 4.3 Definovanie vlastných funkcií

 Rovnaké časti zdrojového kódu sa môžu nachádzať vo viacerých skriptoch. Najlepším spôsobom ako sa vyhnúť ich opakovanému vypisovaniu je definovanie si vlastných funkcií, ktoré to urobia za nás. Tento spôsob je použitý aj v tejto diplomovej práci. Vlastné funkcie sú zadefinované v súboroch *mysql\_base.php*, *php\_base.php*, *php\_form.php* a nachádzajú sa v adresári *inc* (viď príloha CD-ROM).

mysql\_base.php

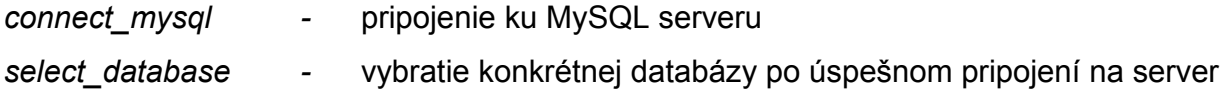

php\_base.php

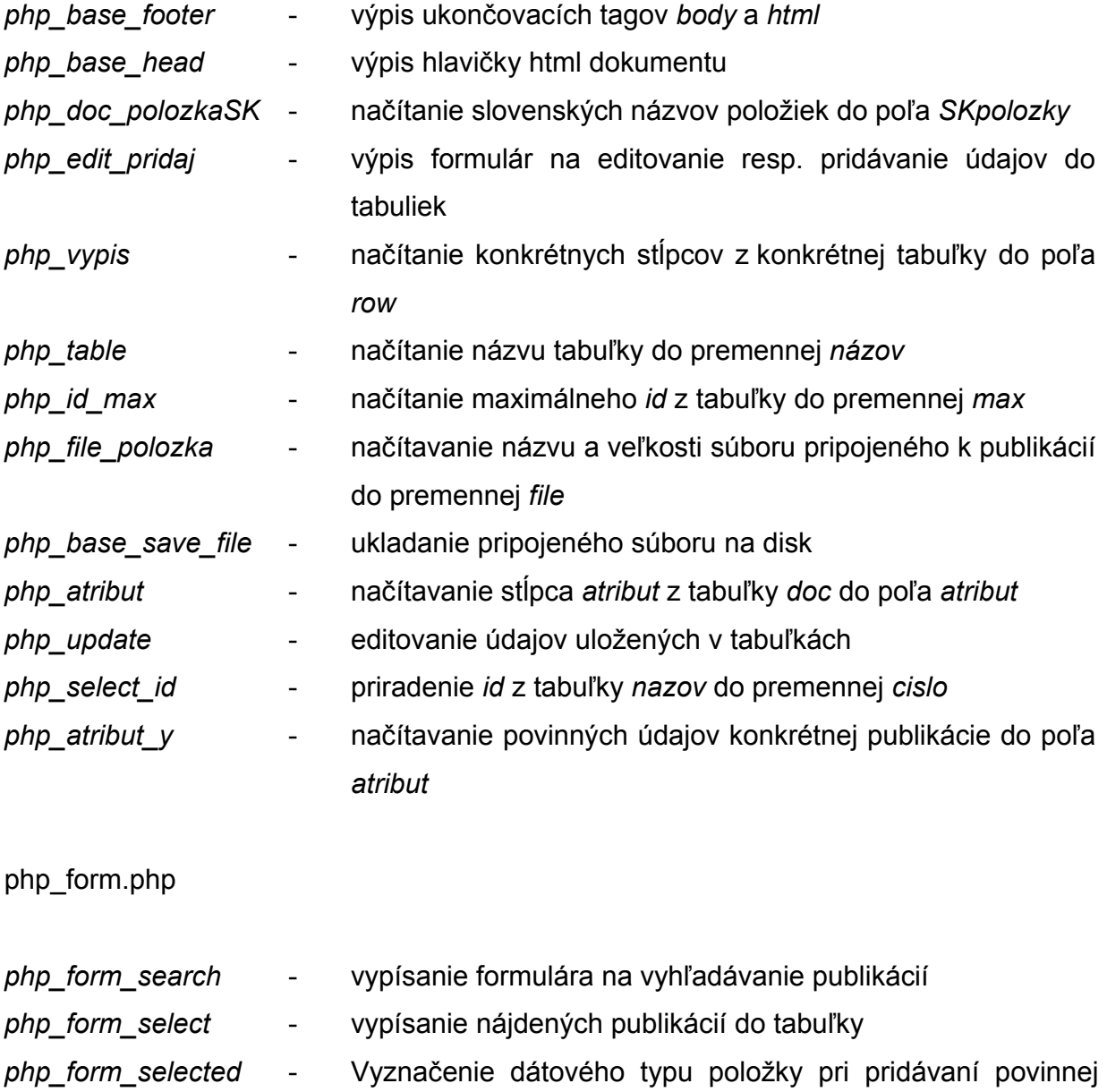

resp. nepovinnej položky

# 4.4 Vkladanie, mazanie, editovanie, vyhľadávanie a pridávanie publikácií

### 4.4.1 Vkladanie, mazanie a editovanie publikácií

 Vkladanie a editovanie riešia skripty *index.php*, *b00.php*, *e01.php*, *e02.php*, *e03.php* a *p01.php*, ktoré sa nachádzajú v adresári *kniha* (viď príloha CD-ROM). Obe možnosti sú riešené prostredníctvom jednoduchého formulára. Po správnom vyplnení a odoslaní tohto formulára webový server pošle správu o ich vykonaní resp. nevykonaní. Tieto možnosti sú prístupné skupine užívateľov s názvom *user* a *administrator*.

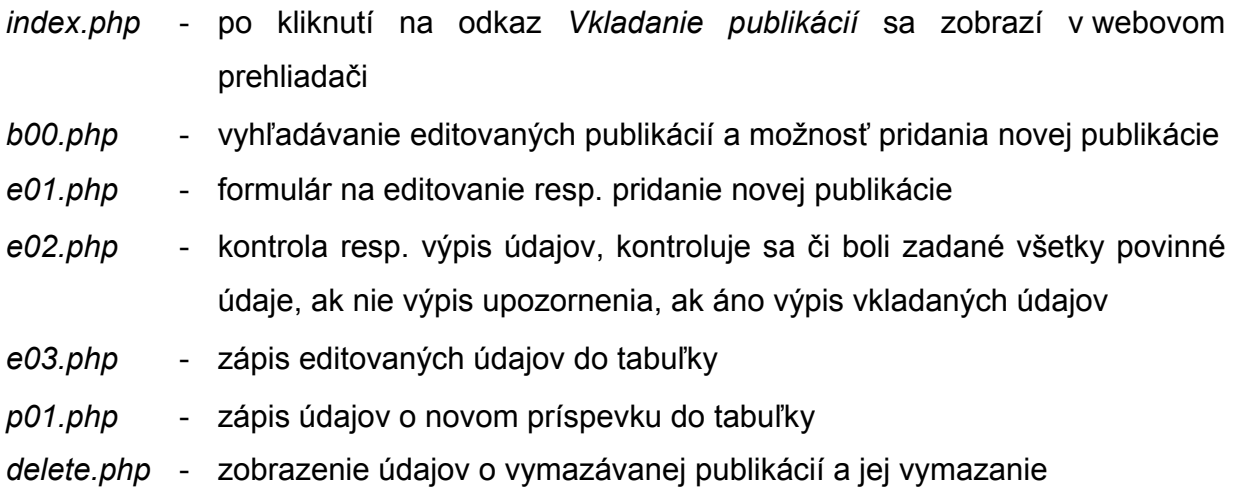

## 4.4.2 Vyhľadávanie publikácií

Vyhľadávanie publikácií riešia skripty *index.php* a *vyber.php* nachádzajúce sa v adresári *common* (viď príloha CD-ROM). Tak ako predchádzajúce možnosti aj vyhľadávanie publikácií je vyriešené pomocou jednoduchého formuláru. Vyhľadávanie je prístupné pre užívateľov všetkých skupín.

- *index.php* po kliknutí na odkaz *Publikácie katedry* sa zobrazí vo webovom prehliadači, ďalej rieši zobrazenie vyhľadaných publikácií vo formáte *Word* a *BibText*
- *vyber.php* Formulár na vyhľadávanie publikácií, ako aj ich samotné vyhľadanie a zobrazenie výsledkov
- *info.php* kompletné informácie o dokumente

#### 4.4.3 Pridanie nového typu publikácie

 V prípade, že užívateľ chce vložiť do databázy údaje o publikácií, ale táto publikácia sa nenachádza v publikačnom systéme existuje možnosť pridania novej publikácie. Táto možnosť je prístupná iba pre užívateľov patriacich do skupiny *administrator*. Riešia ju skripty *index.php*, *pp01.php*, *pp02.php* a *pp03.php*. Všetky sa nachádzajú v adresári *publik* (viď príloha CD-ROM).

- *index.php* po kliknutí na odkaz *Typy publikácií* sa zobrazí vo webovom prehliadači, kontroluje a vypisuje formulár na zadávanie základných údajov o novom type publikácií
- *pp01*.*php* formulár na zadanie údajov potrebných na vytvorenie tabuľky s názvom nového typu publikácie a údajov potrebných pri vkladaní, editovaní a vyhľadávaní údajov z tejto tabuľky
- *pp02*.*php* kontrola predchádzajúceho formulára, výpis upozornení a výpis zadaných údajov
- *pp02*.*php* vytvorenie tabuľky s názvom novej publikácie, vloženie údajov do tabuľky *doc* a *nazov*

# 5 Práca s publikačným systémom v prostredí internetu

 Informačný systém publikácií bol navrhnutý a naprogramovaný, tak aby práca s ním bola čo najjednoduchšia. Pri zadávaní údajov užívateľom pomáhajú informácie, ktoré sa získajú posunutím kurzora myši na kolónku, do ktorej sa údaje vpisujú (obr. 5.1). Ak užívateľ nezadá všetky povinné údaje je upozornený a opätovne vyzvaný k ich zadaniu (obr. 5.2).

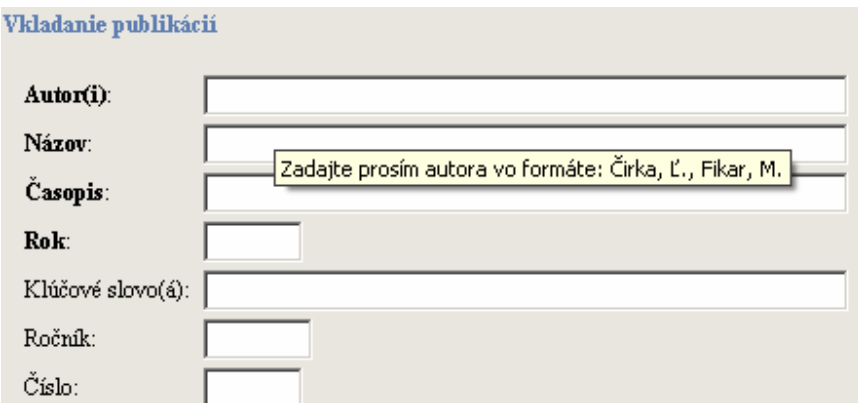

Obr. 5.1 Pomocné informácie pre vyplnenie položky Autor(i)

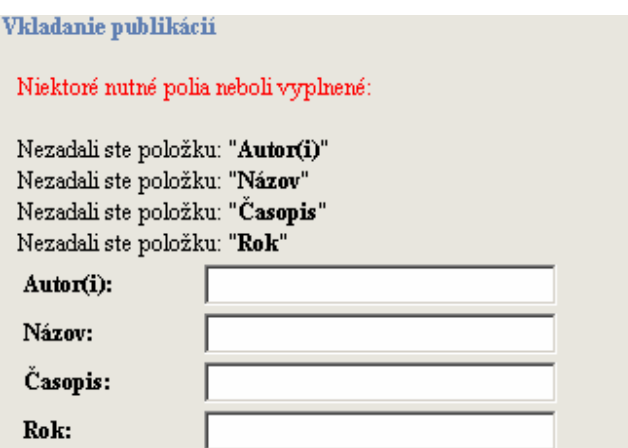

Obr. 5.2 Opätovná výzva na zadanie povinných položiek

# 5.1 Vyhľadávanie publikácií

Po kliknutí na odkaz *Publikácie katedry* sa zobrazí výberové pole (obr. 5.3), v ktorom si užívateľ vyberie druh vyhľadávanej publikácie alebo možnosť vyhľadávania *Vo všetkých publikáciách*. Po vybratí prvej možnosti môže užívateľ vyhľadávať publikácie podľa položiek, ktoré sa nachádzajú v tabuľke s názvom publikácie (obr. 5.4), ak si vyberie druhú možnosť môže vyhľadávať vo všetkých publikáciách podľa autora, názvu a roku publikovania resp. vydania publikácie. Užívateľ má možnosť kombinovať podmienky podľa ktorých chce vyhľadávať dvoma spôsobmi.

*a v*yhľadá sa publikácia vyhovujúca obom zadaným podmienkam

*alebo* vyhľadá sa publikácia vyhovujúca jednej alebo druhej zadanej podmienke

Ak nezadá žiadnu podmienku vyhľadajú sa všetky publikácie. Po stlačení tlačidla s názvom *Vyhľadanie príspevkov* sa zobrazí počet nájdených publikácií ako aj autori, názov a rok publikovania nájdených publikácií (obr. 5.5). Pod týmito údajmi sa zobrazia ďalšie možnosti prezrieť si informácie o vyhľadanej publikácií vo forme *abstraktu*, *Word* alebo *BibText* formáte. Po kliknutí na odkaz <sup>se</sup> sa zobrazia kompletné informácie o publikácií. Ak sa na serveri nachádza publikácia v elektronickej forme zobrazí sa tu aj odkaz na túto publikáciu. Po kliknutí na tento odkaz si prihlásený užívateľ môže publikáciu prezrieť alebo stiahnuť.

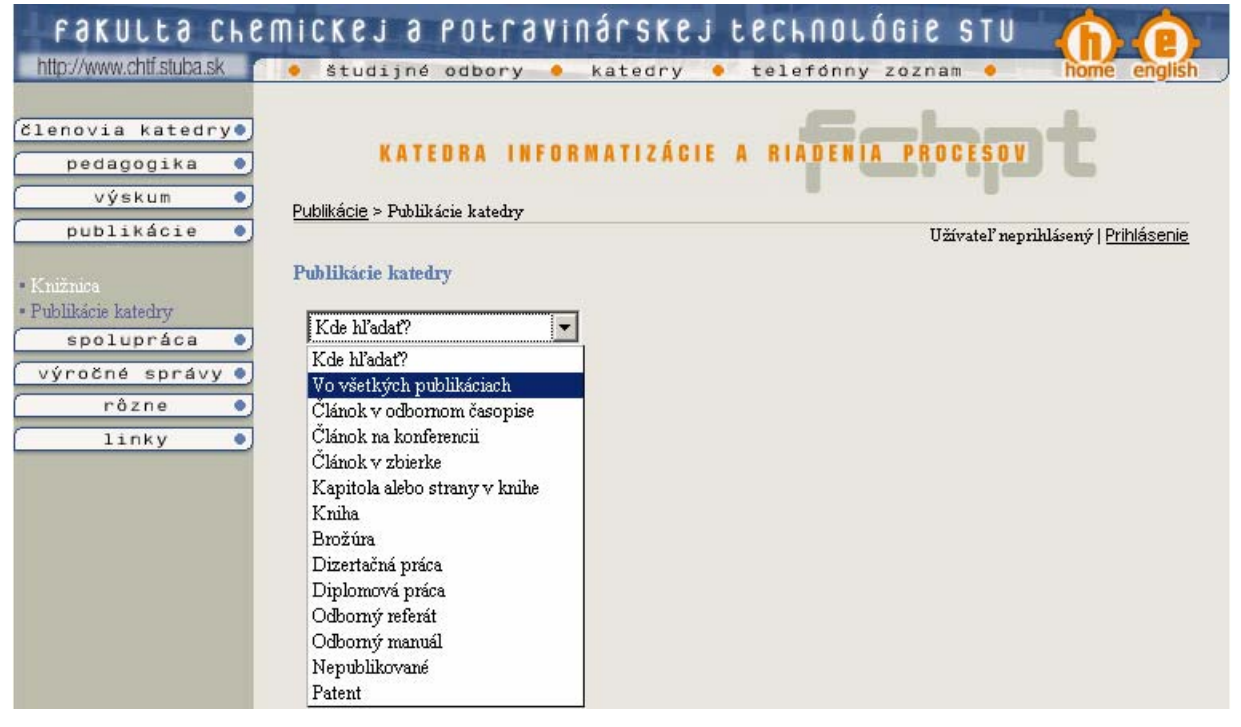

Obr. 5.3 Výber druhu vyhľadávanej publikácie

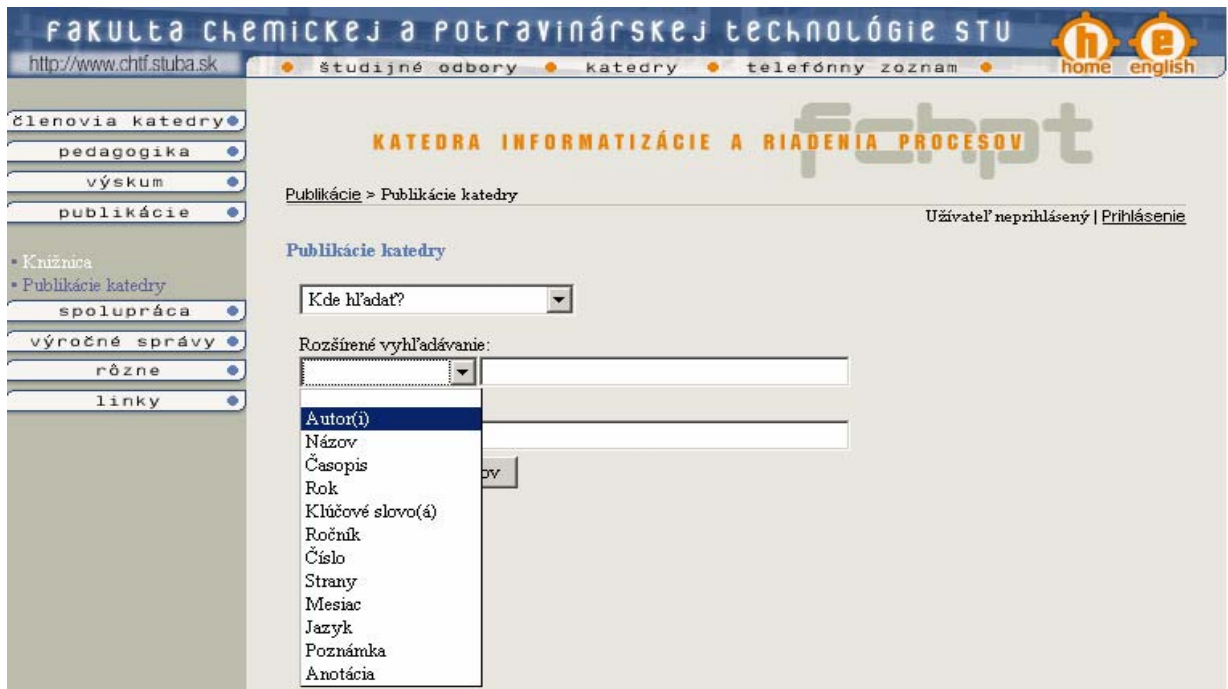

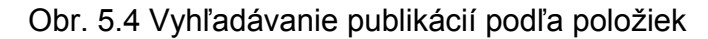

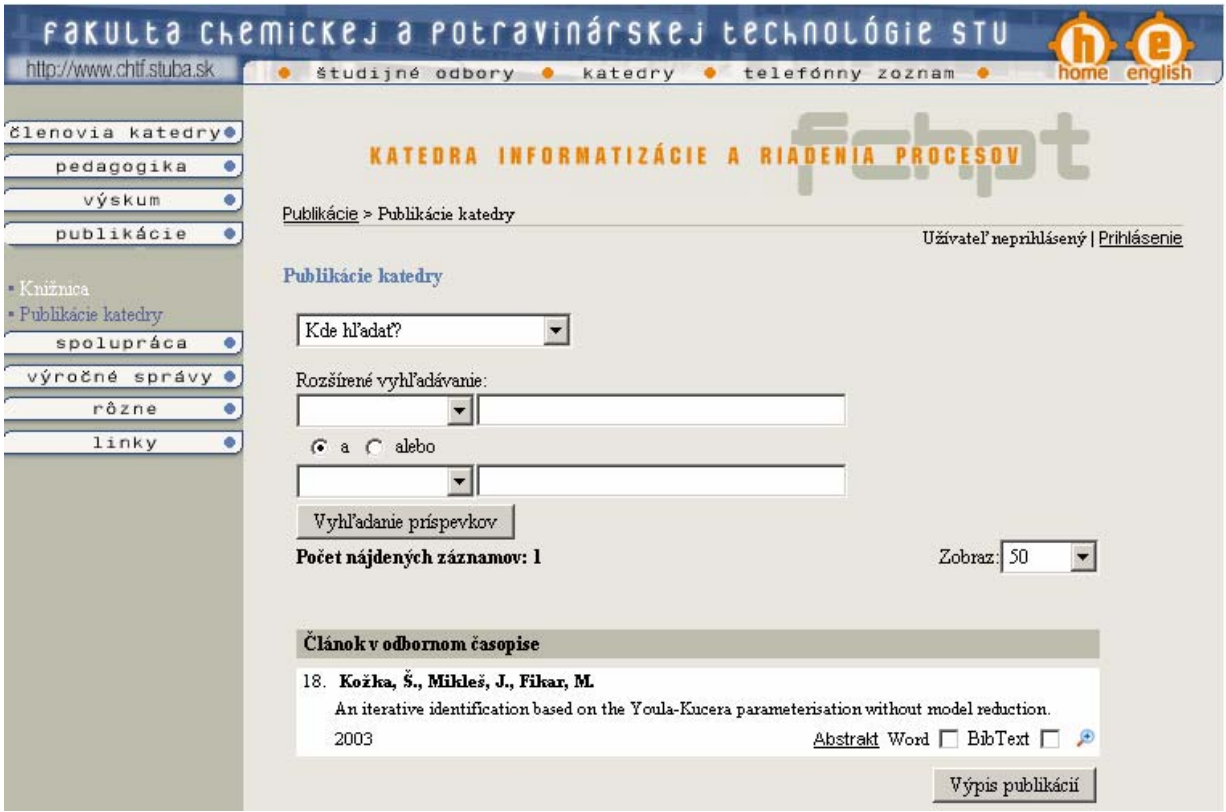

Obr. 5.5 Zobrazenie výsledku vyhľadávania

# 5.2 Editovanie, vkladanie a mazanie publikácií

 Po kliknutí na odkaz *Vkladanie publikácií* sa zobrazí výberové pole (obr. 5.3), v ktorom si užívateľ vyberie druh pridávanej resp. editovanej publikácie alebo možnosť *Vo všetkých publikáciách*.

Ak chce užívateľ editovať publikáciu musí najprv danú publikáciu vyhľadať, po vyhľadaní publikácie sa zobrazia výsledky podobne ako na obr. 5.5 s tým rozdielom, že sa tu nenachádza možnosť vypísať vyhľadanú publikáciu vo formáte *Word* alebo *BibText* ale odkaz  $\mathcal{P}$ , po kliknutí na tento odkaz sa zobrazí formulár (obr. 5.6). V tomto formulári sa nachádzajú údaje o editovanej publikácií. Kliknutím na *Odoslať* sa zobrazia všetky údaje o editovanej publikácií. Ak sa v databáze nachádza súbor, pripojený k editovanej publikácií v spodnej časti formulára sa zobrazí odkaz vo formáte *názovtabuľkyID.prípona* (napr. *article17.pdf*), po kliknutí na tento odkaz si užívateľ môže súbor prezrieť resp. stiahnuť. Pri nezadaní jedného z povinných údajov sa zobrazí upozornenie s výzvou na jeho opätovné zadanie (obr. 5.2). Po kliknutí na *Dokončiť* sa zmenené údaje zapíšu do databázy.

Pri pridávaní publikácie si užívateľ vyberie z výberového poľa (obr. 5.3) druh pridávanej publikácie. Zobrazí sa mu formulár na vyhľadávanie, po kliknutí na *Nový príspevok* sa zobrazí ďalší formulár (obr. 5.6). V tomto formulári sú všetky políčka prázdne. Povinné položky sú vyznačené tučným písmom. Po vypísaní všetkých povinných položiek a kliknutím na *Odoslať* sa zobrazia kompletné informácie o pridávanej publikácií (obr. 5.7) s možnosťou pridať súbor (kliknutí na *Browse*). Podobne ako pri editovaní ak nie sú vypísané všetky povinné údaje sa zobrazí upozornenie s výzvou na opätovné zadanie údajov (obr. 5.2). Po kliknutí na *Dokončiť* sa pridávané údaje zapíšu do databázy.

Ak chce prihlásený užívateľ vymazať údaje o publikácií, urobí tak kliknutím na odkaz  $\times$ 

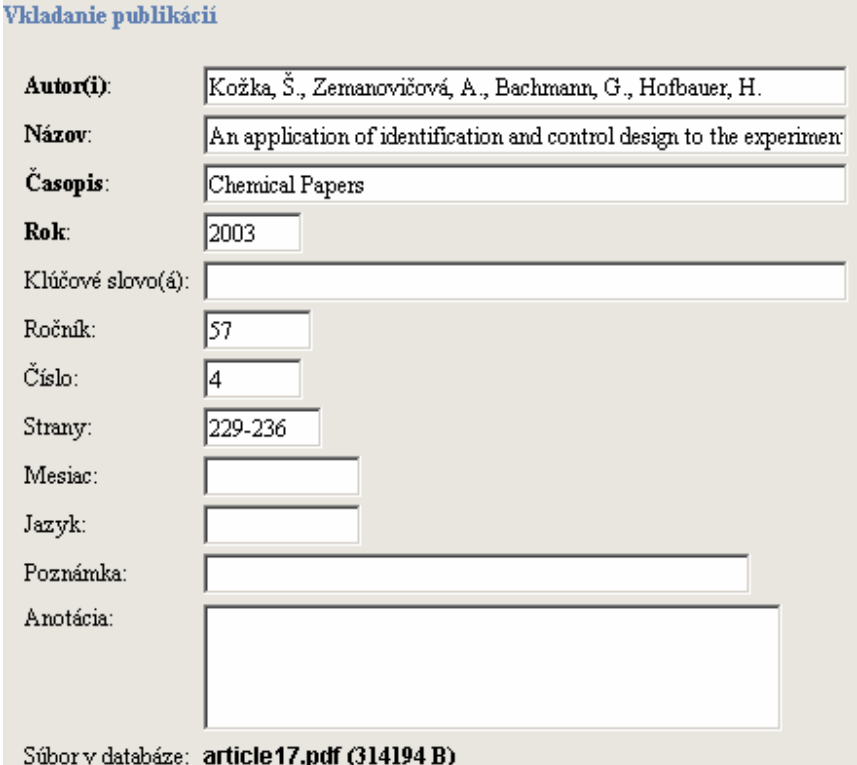

Obr. 5.6 Formulár pre editovanie resp. pridávanie publikácií

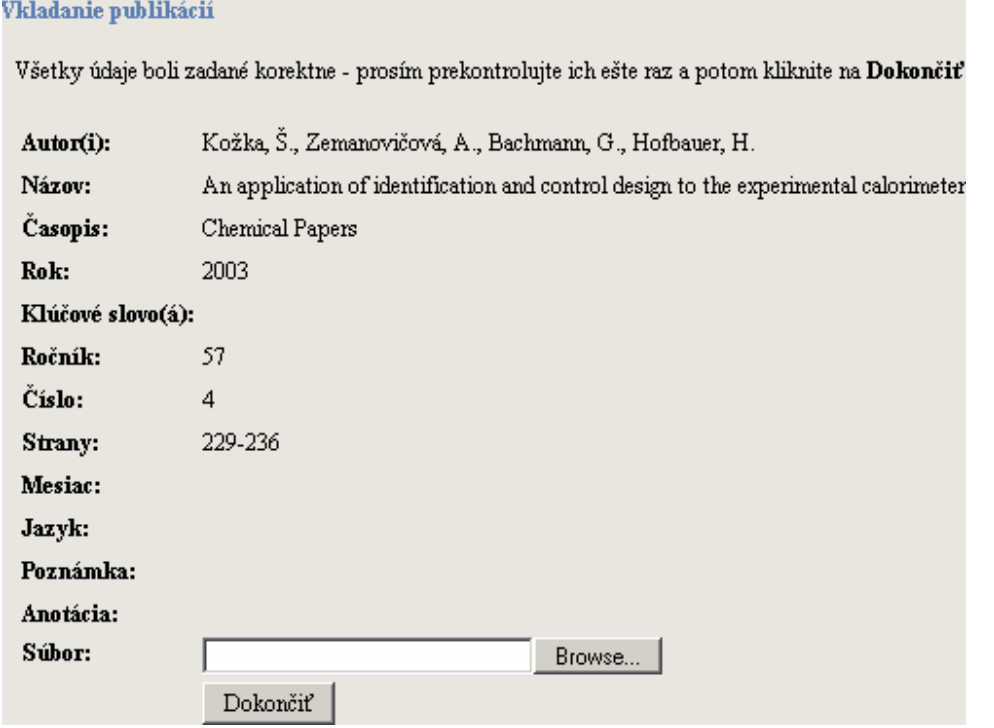

Obr. 5.7 Informácie o pridávanej resp. editovanej publikácií

# 5.3 Pridanie nového typu publikácie

Po kliknutí na odkaz *Typy publikácií* sa zobrazí jednoduchý formulár (obr. 5.8). V tomto formulári sa zadávajú: slovenský názov publikácie, anglický názov publikácie, názov tabuľky, počet povinných položiek a počet nepovinných položiek.

Po zadaní všetkých údajov a kliknutím na *Odoslať* sa zobrazí ďalší formulár (obr. 5.9), v ktorom sa vyplnia údaje podľa vzoru. Ak užívateľ zistí počas zadávania údajov, že počet povinných resp. nepovinných položiek nie je dostatočný, má možnosť pridať ďalšiu položku kliknutím na *Pridať povinnú* resp. *Pridať nepovinnú*.

Po správnom zadaní všetkých údajov a kliknutím na *Odoslať* sa zobrazia všetky údaje (obr. 5.10). Po nezadaní alebo nesprávnom zadaní údajov sa zobrazia upozornenia, v ktorom riadku a v akej položke sú chyby. Po kliknutí na *Dokončiť* sa vytvorí nová tabuľka so zadanými parametrami a do tabuliek *doc* a *nazov* sa zapíšu údaje potrebné pri vyhľadávaní, editovaní a pridávaní publikácie.

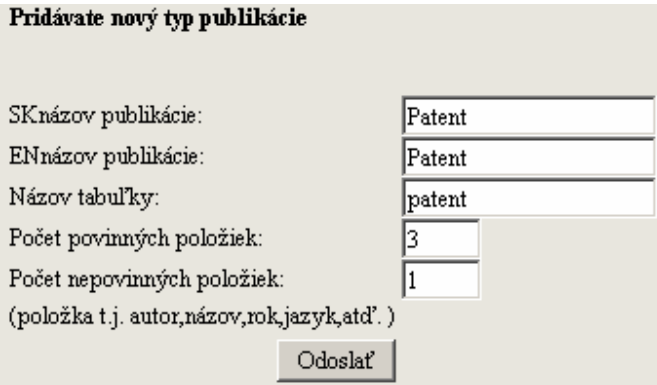

Obr. 5.8 Formulár na vyplnenie základných údajov o novom type publikácie

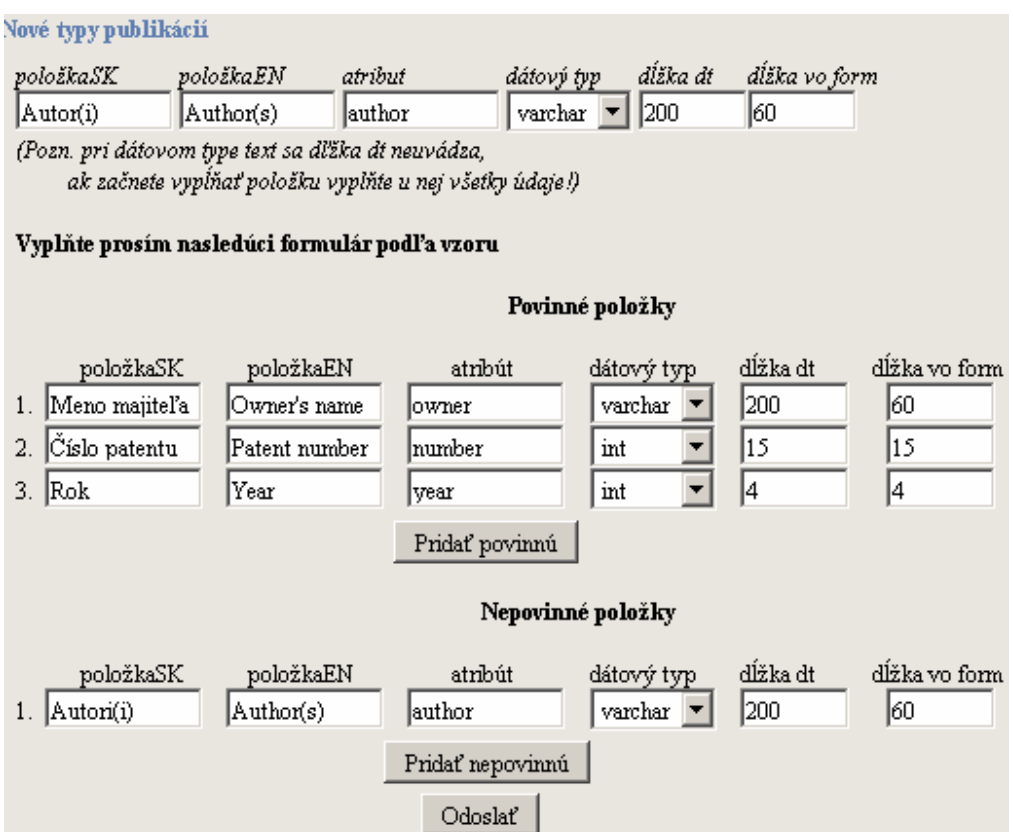

Obr. 5.9 Formulár na zadávanie podrobných údajov o novom type publikácie

### Nové typy publikácií

#### Pridávate publikáciu s názvom Patent

Všetky údaje boli zadané korektne - prosím prekontrolujte ich ešte raz a potom kliknite na $\bf Dokon\check{c}if$ 

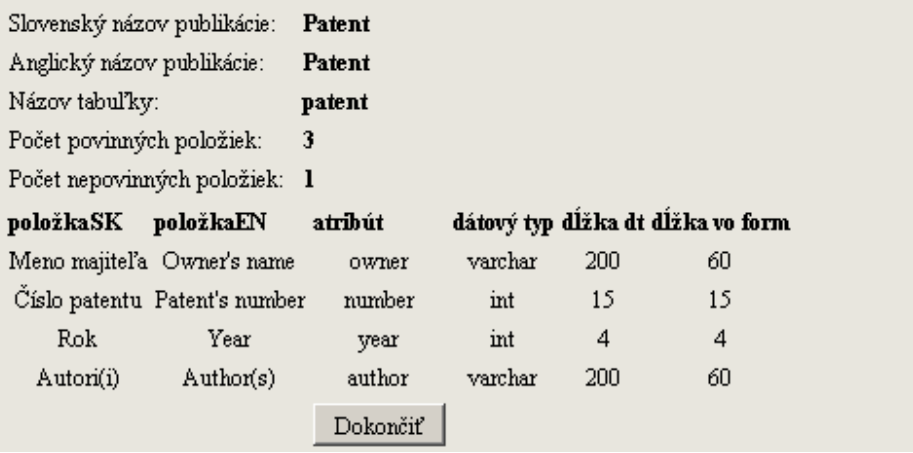

Obr. 5.10 Zobrazenie všetkých pridávaných údajov

# Záver

 Cieľom diplomovej práce bolo vytvoriť informačný systém publikácií a jeho implementácia do web stránky Katedry informatizácie a riadenia procesov.

 Ako najvhodnejší databázový systém bol vybraný z rôznych alternatív MySQL, pre dôvody spomínané v teoretickej časti. Vyhľadávanie, editovanie, pridávanie údajov bolo riešené pomocou skriptov napísaných v jazykoch HTML a PHP.

 V súčasnosti je informačný systém publikácií funkčný a slúži ako zdroj informácií o publikačnej činnosti katedry pre členov katedry ako aj pre ostatných návštevníkov katedrovej stránky. Pre vybraných užívateľov t.j. užívateľov s možnosťou prihlásenia sa na katedrovú stránku slúži aj ako nástroj na pridávanie, editovanie a vyhľadávanie publikácií.

 Informačný systém publikácií nie je však dokonalý. Postupným narastaním počtu publikácií môže nastať spomalenie ich vyhľadávania v databáze. Toto spomalenie by sa dalo odstrániť zavedením indexov do tabuliek. Zavedením fulltextového vyhľadávania by užívatelia mali možnosť vyhľadávať aj v priložených súboroch.

Informačný systém publikácií sa nachádza na adrese

http://www.kirp.chtf.stuba.sk/index.php?page=d00

# Literatúra

- [1] *Publikačná činnosť pracovníkov FEI od r. 1991* [online]. Dostupné na internete: <http://www.elf.stuba.sk/kniznica/isis.html>
- [2] Kaps Jens-Peter. *The Document Database*. 2004. [online]. [cit: 2004-10-05]. Dostupné na internete: <http://docdb.sourceforge.net>
- [3] *ChemWeb*. [online]. [cit: 2004-10-05].Dostupné na internete: <http://www.chemweb.com/about>
- [4] Williams, H.E., Lane, D. *PHP a MySQL vytvářime webové databázové aplikace.* 1.vyd. Praha: Computer Press, 2002, 530 s. ISBN 80-7226-760-4.
- [5] Musciano. Ch., Kennedy. B., *HTML a XHTML Kompletní průvodce*. 1.vyd. Praha: Computer Press, 2000, 676 s. ISBN 80-7226-407-9.
- [6] *Web Server Survey*.[online]. April 2004. [cit:2004-10-05] Dostupné na internete: <http://news.netcraft.com/archives/web\_server\_survey.html>.
- [7] *Apache 2.0.49 released*. [online]. [cit: 2004-10-05]. Dostupné na internete: <http://httpd.apache.org/>
- [8] Dostupné na internete: <http://dev.mysql.com/downloads/mysql/4.0.html>
- [9] Gacik, M. HTML formuláre (GET a POST). In. *PHP prvé kroky*. [online].10/8/2002 [cit: 2004-10-05]. Dostupné na internete: <http://www.php.sk/download.php>
- [10] *PHP 4.3.6 released!.* [online].15/4/2004. [cit: 2004-10-05]. Dostupné na internete: <http://www.php.net/>
- [11] Gacik, M. Základná syntax jazyka. In. *PHP prvé kroky*. [online].10/8/2002 [cit: 2004-10-05]. Dostupné na internete: <http://www.php.sk/download.php>